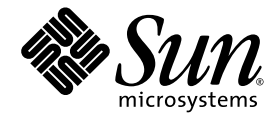

# Sun™ Management Center 4.0 Version 5 Add-On Software Release Notes

SPARC Enterprise™, Sun Fire™, Sun Blade™, Sun Ultra™, Netra™, and Sun Netra™ Systems

Sun Microsystems, Inc. www.sun.com

Part No. 820-6017-12 August 2009, Revision A

Submit comments about this document by clicking the Feedback[+] link at: http://docs.sun.com

Copyright 2009 Sun Microsystems, Inc., 4150 Network Circle, Santa Clara, California 95054, U.S.A. All rights reserved.

Sun Microsystems, Inc. has intellectual property rights relating to technology that is described in this document. In particular, and without limitation, these intellectual property rights may include one or more of the U.S. patents listed at http://www.sun.com/patents and one or more additional patents or pending patent applications in the U.S. and in other countries.

This document and the product to which it pertains are distributed under licenses restricting their use, copying, distribution, and decompilation. No part of the product or of this document may be reproduced in any form by any means without prior written authorization of Sun and its licensors, if any.

Third-party software, including font technology, is copyrighted and licensed from Sun suppliers.

Parts of the product may be derived from Berkeley BSD systems, licensed from the University of California. UNIX is a registered trademark in the U.S. and in other countries, exclusively licensed through X/Open Company, Ltd.

Sun, Sun Microsystems, the Sun logo, Java, docs.sun.com, Solaris, Sun Management Center, Netra, Sun Netra, Sun Fire, Sun Blade, and Sun Ultra are trademarks or registered trademarks of Sun Microsystems, Inc., or its subsidiaries, in the U.S. and in other countries.

All SPARC trademarks are used under license and are trademarks or registered trademarks of SPARC International, Inc. in the U.S. and in other countries. Products bearing SPARC trademarks are based upon an architecture developed by Sun Microsystems, Inc.

The OPEN LOOK and Sun™ Graphical User Interface was developed by Sun Microsystems, Inc. for its users and licensees. Sun acknowledges the pioneering efforts of Xerox in researching and developing the concept of visual or graphical user interfaces for the computer industry. Sun holds a non-exclusive license from Xerox to the Xerox Graphical User Interface, which license also covers Sun's licensees who implement OPEN LOOK GUIs and otherwise comply with Sun's written license agreements.

ExpressModule is a registered trademark of PCI-SIG

U.S. Government Rights—Commercial use. Government users are subject to the Sun Microsystems, Inc. standard license agreement and applicable provisions of the FAR and its supplements.

DOCUMENTATION IS PROVIDED "AS IS" AND ALL EXPRESS OR IMPLIED CONDITIONS, REPRESENTATIONS AND WARRANTIES, INCLUDING ANY IMPLIED WARRANTY OF MERCHANTABILITY, FITNESS FOR A PARTICULAR PURPOSE OR NON-INFRINGEMENT, ARE DISCLAIMED, EXCEPT TO THE EXTENT THAT SUCH DISCLAIMERS ARE HELD TO BE LEGALLY INVALID.

Copyright 2009 Sun Microsystems, Inc., 4150 Network Circle, Santa Clara, Californie 95054, États-Unis. Tous droits réservés.

Sun Microsystems, Inc. possède les droits de propriété intellectuels relatifs à la technologie décrite dans ce document. En particulier, et sans limitation, ces droits de propriété intellectuels peuvent inclure un ou plusieurs des brevets américains listés sur le site http://www.sun.com/patents, un ou les plusieurs brevets supplémentaires ainsi que les demandes de brevet en attente aux les États-Unis et dans d'autres pays.

Ce document et le produit auquel il se rapporte sont protégés par un copyright et distribués sous licences, celles-ci en restreignent l'utilisation, la copie, la distribution, et la décompilation. Aucune partie de ce produit ou document ne peut être reproduite sous aucune forme, par quelque moyen que ce soit, sans l'autorisation préalable et écrite de Sun et de ses bailleurs de licence, s'il y en a.

Tout logiciel tiers, sa technologie relative aux polices de caractères, comprise, est protégé par un copyright et licencié par des fournisseurs de Sun.

Des parties de ce produit peuvent dériver des systèmes Berkeley BSD licenciés par l'Université de Californie. UNIX est une marque déposée aux États-Unis et dans d'autres pays, licenciée exclusivement par X/Open Company, Ltd.

Sun, Sun Microsystems, le logo Sun, Java, AnswerBook2, docs.sun.com, Solaris, Sun Management Center, Netra, Sun Netra, Sun Fire, Sun Blade, et Sun Ultra sont des marques de fabrique ou des marques enregistrées de Sun Microsystems, Inc., ou ses filiales, aux États-Unis et dans d'autres pays.

Toutes les marques SPARC sont utilisées sous licence et sont des marques de fabrique ou des marques déposées de SPARC International, Inc. aux États-Unis et dans d'autres pays. Les produits portant les marques SPARC sont basés sur une architecture développée par Sun Microsystems, Inc.

L'interface utilisateur graphique OPEN LOOK et Sun™ a été développée par Sun Microsystems, Inc. pour ses utilisateurs et licenciés. Sun reconnaît les efforts de pionniers de Xerox dans la recherche et le développement du concept des interfaces utilisateur visuelles ou graphiques<br>pour l'industrie informatique. Sun détient une license non exclusive de Xerox également les licenciés de Sun implémentant les interfaces utilisateur graphiques OPEN LOOK et se conforment en outre aux licences écrites de Sun.

ExpressModule est une marque déposée de PCI-SIG.

LA DOCUMENTATION EST FOURNIE "EN L'ÉTAT" ET TOUTES AUTRES CONDITIONS, DÉCLARATIONS ET GARANTIES EXPRESSES OU TACITES SONT FORMELLEMENT EXCLUES DANS LA LIMITE DE LA LOI APPLICABLE, Y COMPRIS NOTAMMENT TOUTE GARANTIE IMPLICITE RELATIVE À LA QUALITÉ MARCHANDE, À L'APTITUDE À UNE UTILISATION PARTICULIÈRE OU À L'ABSENCE DE CONTREFAÇON.

### **Contents**

[What's New in This Release](#page-4-0) 1

[Related Documentation](#page-5-0) 2

[Supported Systems and Environments 2](#page-5-1)

[Recommended Patches 4](#page-7-0)

[Obtaining the Add-On Software](#page-8-0) 5

[Installation](#page-8-1) 5

[Installing Sun Management Center 4.0 Software 6](#page-9-0)

- ▼ [To Install Sun Management Center 4.0 Software 6](#page-9-1)
- ▼ [To Install the 4.0 Version 5 Add-On Software](#page-10-0) 7

[Updating Add-On Software When Using Sun Management Center 3.6.1](#page-10-1) [Software](#page-10-1) 7

▼ [To Uninstall Previous Versions of the Add-On Software](#page-11-0) 8

[Issues and Workarounds 8](#page-11-1)

[Alarm Tab in Details Window Is Not in Sync With Agent \(CR 6548517\)](#page-11-2) 8

[Console Falsely Displays Description Information \(CR 6585734\) 8](#page-11-3)

[Sun Management Center Does Not Show NEM Entities \(CR 6628809\) 9](#page-12-0)

[Physical View Does Not Display Service Processor \(CR 6628816\)](#page-12-1) 9

[Console Does Not Display SAN \(MPXIO\) for Sun Fire V440 Systems \(CR](#page-12-2) [6655853\)](#page-12-2) 9

[Processors Table Does Not Appear in Web Console \(CR 6662409\) 9](#page-12-3)

- [System Table and Media Devices Table Show the Wrong Number of HDD \(CR](#page-13-0) [6665401\)](#page-13-0) 10
- [Sun Management Center Displays All Disks as](#page-13-1) Not Configured With LDoms Setup (CR 6666611) 10
- [Sun Management Center Updates](#page-13-2) Spare/No-intr Processors Incorrectly On LDoms System (CR 6730867) 10
- [Environmental Sensor Faults Not Reported Correctly at Threshold Values \(CR](#page-14-0) [6738914\)](#page-14-0) 11
- [Config Reader Tables and Physical Views Do Not Display REM, FEM \(CR](#page-14-1) [6746822\)](#page-14-1) 11
- [Processors Table Should Not Generate Blue Alarms for Free CPU Resources](#page-14-2) [\(CR 6751176\) 1](#page-14-2)1
- [Processors Table Changes With Configuring Primary Domain \(CR 6751418\)](#page-14-3) 11
- [System Processor Passes Incorrect Minspeed Value to](#page-15-0) dpdump (CR 6751419) 12
- [Network Interfaces Table Does Not Update When NIC Is Hot-Plugged \(CR](#page-15-1) [6756972\)](#page-15-1) 12

## Sun Management Center 4.0 Version 5 Add-On Software Release Notes

This document contains release notes for the Sun™ Management Center 4.0 Version 5 add-on software (also known as the *ELP Config-Reader* or *Common Config Reader*) for SPARC Enterprise™, Sun Fire™, Sun Blade™, Sun Ultra™, Netra™, and Sun Netra™ systems. The document includes the following sections:

- *"What's New in This Release"* on page 1
- ["Related Documentation" on page 2](#page-5-0)
- ["Supported Systems and Environments" on page 2](#page-5-1)
- ["Recommended Patches" on page 4](#page-7-0)
- ["Obtaining the Add-On Software" on page 5](#page-8-0)
- ["Installation" on page 5](#page-8-1)
- ["Issues and Workarounds" on page 8](#page-11-1)

## <span id="page-4-0"></span>What's New in This Release

Sun Management Center 4.0 Version 5 add-on software adds support for Sun SPARC Enterprise T5440 servers and Sun Blade T6340 server modules.

Server and console packages for x86 consoles are now provided to allow SPARC® agent platforms to be monitored from x86 consoles. Support for x86 consoles is included beginning in core Sun Management Center 4.0.

## <span id="page-5-0"></span>Related Documentation

Use of the functionality provided by the Sun Management Center 4.0 Version 5 addon software is described in *Sun Management Center 3.6 Supplement for the Sun Fire, Sun Blade, and Netra Systems* (819-1153). That document applies to systems that are using this software with Sun Management Center 3.6.1 or 4.0.

These release notes contain information to supplement the *Sun Management Center 4.0 Installation and Configuration Guide (*820-2215). Also refer to the preface of that document for a full list of related documentation for Sun Management Center 4.0.

You can find Sun Management Center 4.0 documentation and add-on software release notes at:

<http://docs.sun.com/app/docs/coll/1734.1>

## <span id="page-5-1"></span>Supported Systems and Environments

TABLE 1 lists the software versions required for Sun Management Center 4.0 Version 5 add-on software.

| Host   | <b>Required Software</b>                                                      | Version                                                                                                    |
|--------|-------------------------------------------------------------------------------|----------------------------------------------------------------------------------------------------|
| Server | Solaris <sup>™</sup> Operating System <sup>*†</sup>                           | 8, 9, 10.                                                                                                    |
|        |                                                                               | For x86 support, server and console require<br>Solaris $10 \frac{11}{06}$ or higher.                                        |
|        | Sun Management Center server base software                                    | 3.6.1 or 4.0 release required for systems not<br>needing x86 support.<br>For x86 support, 4.0 core release is<br>required.  |
|        | Sun Management Center ELP Config-Reader<br>Monitoring add-on product software | 4.0 Version 5 or later.                                                                                                    |
|        | Monitored platform Solaris Operating System kernel update *+                  | 8 - kernel update 122702-02 or higher.<br>9 - kernel update 118558-26 or higher.<br>10 - kernel update 119850-18 or higher. |
|        | Sun Management Center base software                                           | 3.6.1 or 4.0 core release.                                                                                                  |
|        | Sun Management Center ELP Config-Reader<br>Monitoring add-on product software | 4.0 Version 5 or higher.                                                                                                    |

**TABLE 1** Minimum Required Software Versions

| <b>Host</b>                                                          | <b>Required Software</b>                                               | Version                                                                                                    |
|----------------------------------------------------------------------|------------------------------------------------------------------------|----------------------------------------------------------------------------------------------------|
| Workstations or<br>common network<br>location (for<br>console layer) | Solaris Operating System <sup>*</sup> for SPARC                        | 8, 9, 10.                                                                                                   |
|                                                                      | Solaris Operating System <sup>*</sup> for x86                          | Server supported Solaris 10 11/06 OS or<br>higher.<br>Console Solaris 9 & Solaris 10 11/06 OS or<br>higher. |
|                                                                      | Sun Management Center console base software 3.6.1 or 4.0 core release. |                                                                                                    |

**TABLE 1** Minimum Required Software Versions *(Continued)*

\* Solaris Operating System distribution installed on the system must be at least "End User Systems Support."

<span id="page-6-0"></span>† The Solaris Operating System version is dependent on the supported platform. Refer to the platform documentation for details of the Solaris version supported by your platform.

> **Note –** The Sun Management Center server and agent machines must use the same version of the add-on software.

Sun Management Center 4.0 Version 5 add-on software supports the following platforms:

- Netra 210 server
- Netra 240 server
- Netra 440 server
- Sun Netra T2000 server
- Sun Netra T5220 server
- Sun Netra T5440 server
- Sun Blade 1500 workstation
- Sun Blade 2500 workstation
- Sun Blade T6300 server
- Sun Blade T6320 server
- Sun Blade T6340 server
- Sun Fire V125 server

Sun Management Center 4.0 Version 5 requires ALOM 1.6.7 or later on this system.

■ Sun Fire V210 server

Sun Management Center 4.0 Version 5 requires ALOM 1.6.7 or later on this system.

- Sun Fire V215 server
- Sun Fire V240 server
- Sun Fire V245 server
- Sun Fire V250 server
- Sun Fire V440 server
- Sun Fire V445 server
- Sun Ultra 25 workstation
- Sun Ultra 45 workstation
- Sun Fire T1000 server

Both single- and dual-drive versions of the Sun Fire T1000 server are supported.

- Sun Fire T2000 server
- Sun SPARC Enterprise T1000 server
- Sun SPARC Enterprise T2000 server
- Sun SPARC Enterprise T5120 server
- Sun SPARC Enterprise T5140 server
- Sun SPARC Enterprise T5220 server
- Sun SPARC Enterprise T5240 server
- Sun SPARC Enterprise T5440 server

## <span id="page-7-0"></span>Recommended Patches

Solaris software patches and Sun Management Center patches are available for the core Sun Management Center 4.0 application and for this add-on software. You must install all the patches required for your operating system before installing Sun Management Center 4.0 software and this add-on.

If you have a Sun service contract, you can download the patches from:

#### <http://sunsolve.sun.com>

For more information about the patches required for the latest update to Sun Management Center, see the *Sun Management Center 4.0 Software Release Notes* (820- 2216) or the corresponding release notes supporting your Sun Management Center 3.6.1 release.

## <span id="page-8-0"></span>Obtaining the Add-On Software

The Sun Management Center add-on software packages are provided as a zipped file on the software download site:

<http://www.sun.com/download/>

## <span id="page-8-1"></span>Installation

This Sun Management Center 4.0 Version 5 add-on software is installed using a separate zip file, requiring a change to the installation procedure. FIGURE 1 shows the installation process.

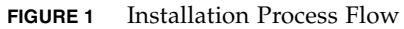

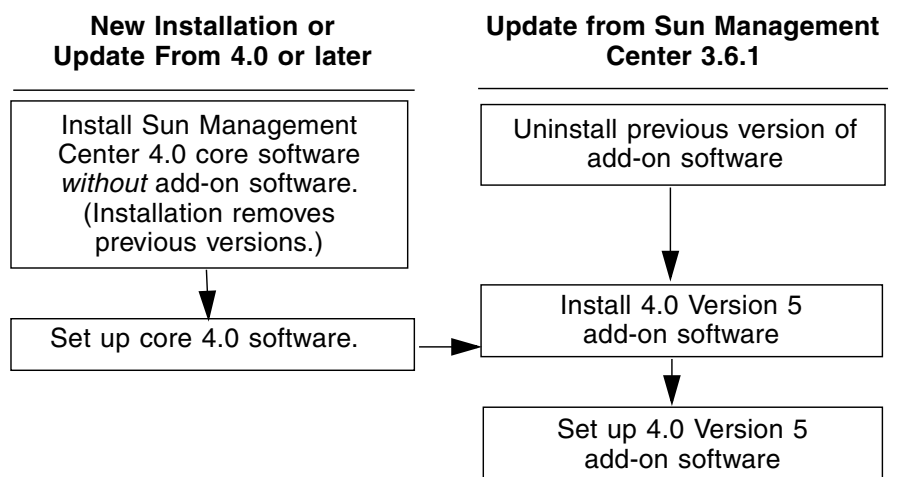

Only install the Sun Management Center 4.0 Version 5 add-on software on core Sun Management Center 3.6.1 or Sun Management Center 4.0 or later.

■ If you plan to install and set up the Sun Management Center 4.0 Version 5 add-on software on top of core Sun Management Center 4.0, refer to the *Sun Management Center 4.0 Installation and Configuration Guide* (820-2215).

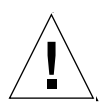

**Caution –** Use the installation and setup scripts provided with the Sun Management Center software. Do *not* manually add packages or change configuration files.

■ If you plan to continue using core Sun Management Center 3.6.1, uninstall any previously installed version of the add-on software before you install the Sun Management Center 4.0 Version 5 add-on software.

#### <span id="page-9-0"></span>Installing Sun Management Center 4.0 Software

If you have not yet installed any core Sun Management Center 3.6.1 or 4.0 software, you must install that *before* installing this Version 5 add-on software.

**Note –** The installation process for Sun Management Center 4.0 software includes uninstallation of previous releases of Sun Management Center software. Refer to the *Sun Management Center Installation and Configuration Guide* for detailed information about upgrading from earlier releases.

#### <span id="page-9-1"></span>▼ To Install Sun Management Center 4.0 Software

- **1. Refer to the** *Sun Management Center 4.0 Supplement for Sun Fire, Sun Blade, and Netra Systems* **for information about preparing for installation.**
- **2. Refer to the** *Sun Management Center Installation and Configuration Guide* **for instructions for installing the core software.**

If you are updating a previous release of Sun Management Center software, read the information about updating the software from your currently installed release.

**Note –** Do *not* install ELP Config-Reader as part of this step.

In the course of performing this installation you will come to a dialog that allows you to select from a list of add-on products. Do not install the ELP Config-Reader (also called Common Config Reader) add-on product.

**3. Perform the steps outlined in the procedure** ["To Install the 4.0 Version 5 Add-On](#page-10-0) [Software" on page 7](#page-10-0)**.**

#### <span id="page-10-0"></span>▼ To Install the 4.0 Version 5 Add-On Software

#### **1. Download the software.**

Refer to ["Obtaining the Add-On Software" on page 5](#page-8-0) of this document for information about obtaining the software.

#### **2. Unzip the zip file to a directory.**

In this procedure, the path to that directory is named *downloadpath*.

- **3. Log in as superuser on the host machine.**
- **4. Change the directory to the path where the core Sun Management Center 4.0 software is installed.**

The directory will look similar to this:

*installed\_directory*/SUNWsymon/sbin

**5. Run the** es-guiinst **or** es-inst **installation script.**

You will be prompted to enter a pointer to the path named:

*downloadpath*/disk1/image/

where *downloadpath* is the directory path described in Step 2. You then see a list of add-on products that you can install.

- **6. Choose the ELP Config-Reader Monitoring add-on product.**
- **7. Complete the remaining steps included in the installation script.**
- **8. Follow the steps to set up the software.**

The installation wizard prompts you to set up the software. For more information, refer to the *Sun Management Center Installation and Configuration Guide*.

#### <span id="page-10-1"></span>Updating Add-On Software When Using Sun Management Center 3.6.1 Software

If you have already installed core Sun Management Center 3.6.1 software on your server and console systems, use the following procedures:

- ["To Uninstall Previous Versions of the Add-On Software" on page 8](#page-11-0) If the version of the add-on software included with the core Sun Management Center 3.6.1 software is installed on any systems in your configuration, you must follow this procedure. Otherwise, you can skip this step.
- ["To Install the 4.0 Version 5 Add-On Software" on page 7](#page-10-0) Follow this procedure to install the Sun Management Center 4.0 Version 5 add-on software.

#### <span id="page-11-0"></span>▼ To Uninstall Previous Versions of the Add-On Software

● **Refer to the** *Sun Management Center 4.0 Installation and Configuration Guide***.**

The appendixes of the guide provide instructions for uninstalling add-on products using the es-guiuninst wizard or the es-uninst command-line script. Uninstall only the ELP Config-Reader Monitor add-on software.

## <span id="page-11-1"></span>Issues and Workarounds

This section describes software issues and workarounds known at the time of this release that you might notice or that can affect the operation of Sun Management Center 4.0 Version 5 add-on software. These issues are in addition to those identified in the *Sun Management Center Release Notes* for your version of core software.

#### <span id="page-11-2"></span>Alarm Tab in Details Window Is Not in Sync With Agent (CR 6548517)

This happens when an alarm is already available against an item (a processor status, a disk error count, a particular sensor value, etc.) and new alarm occurs on the same item. The alarm tab does not update the new alarm unless there is a change in the status value.

### <span id="page-11-3"></span>Console Falsely Displays Description Information (CR 6585734)

If an object is newly created without Description information, the Sun Management Center Console's Info tab, instead of showing a blank entry in the field, displays information in the Description field of an existing object created with a non-blank Description field.

*Workaround:* Make sure that the Description information is included when creating new objects.

#### <span id="page-12-0"></span>Sun Management Center Does Not Show NEM Entities (CR 6628809)

On Sun Blade servers, network expansion modules (NEM) do not appear in the Expansion Cards table portion in the Config Reader.

*Workaround:* None.

#### <span id="page-12-1"></span>Physical View Does Not Display Service Processor (CR 6628816)

The physical view (front) of the Sun Blade T6320 server module should highlight the service processor (and display its properties in the right hand side window) when the mouse is moved over the image. Currently there's no such information displayed in the physical view.

*Workaround*: The service processor properties are correctly displayed in the Other Components table.

### <span id="page-12-2"></span>Console Does Not Display SAN (MPXIO) for Sun Fire V440 Systems (CR 6655853)

Sun Management Center is unable to show SAN disk info for the Sun Fire V440 server.

*Workaround:* None.

#### <span id="page-12-3"></span>Processors Table Does Not Appear in Web Console (CR 6662409)

The Web Console (browser based https://*server\_system*:6789), to view an agent system, the Hardware -> Config Reader -> Device Information node might not expand to show the tables within that node (Processors, Media Devices, Network Interfaces, Indicators and Other Devices). If there is no triangle icon beside the Device Information node, then it cannot be expanded.

*Workaround:* Use the Java GUI Console instead of the Web Console.

### <span id="page-13-0"></span>System Table and Media Devices Table Show the Wrong Number of HDD (CR 6665401)

A Sun Netra T2000 server configured with two HDD incorrectly displays four HDD on the system table and media devices table. It will display the two non-existent HDD in unconfigured status.

*Workaround*: Treat HDD2 and HDD3 as nonexistent on a Sun Netra T2000 server configured with two HDD.

#### <span id="page-13-1"></span>Sun Management Center Displays All Disks as Not Configured With LDoms Setup (CR 6666611)

With LDoms setup, the Sun Management Center Media devices table shows Not Configured as the Availability status for all disks. The physical path and type of the disk are also not displayed on the table. Without LDoms setup, the correct status (Running/Full power) is displayed. This issue occurs on Sun SPARC Enterprise T2000 servers.

*Workaround*: Use the cfgadm -al command to determine the status of the disks in LDoms environment.

### <span id="page-13-2"></span>Sun Management Center Updates Spare/Nointr Processors Incorrectly On LDoms System (CR 6730867)

When a CPU is made no-intr or spare (via psradm  $-$ n and psradm  $-$ s), the status returned by the LDoms controller software is incorrect. When the CPU is nointr, the returned status is online, when the CPU is spare the returned status is offline.

*Workaround*: To know the exact status of processors in a LDoms system, rely on the psrinfo command.

### <span id="page-14-0"></span>Environmental Sensor Faults Not Reported Correctly at Threshold Values (CR 6738914)

When a temperature (or voltage) sensor's value is a threshold value, a fault is not reported for LowWarn (non-critical) value; and a "Lower non-critical threshold exceeded" warning is reported for LowSoft (critical) value.

### <span id="page-14-1"></span>Config Reader Tables and Physical Views Do Not Display REM, FEM (CR 6746822)

On a Sun Blade T6320 server, the Expansion Cards table will not show Raid Expansion Modules (REMs) or Fabric Expansion Modules (FEMs). It will only show Expansion Modules (EMs), for blade systems. The Other Components table will show the REMs. In addition, the physical view (front) of the Sun Blade T6320 server module does not highlight the REM and FEM (and display their properties in the right hand side window) when the mouse is moved over the image. Currently, there is no such information displayed in the table or the physical view.

*Workaround:* None.

### <span id="page-14-2"></span>Processors Table Should Not Generate Blue Alarms for Free CPU Resources (CR 6751176)

The Sun Management Center processor table generates a blue alarm while there are free CPU resources available. The processor table generates alarms with status UNKNOWN when there are free CPUs that are not assigned to the primary domain or any LDoms domain. In fact, those CPUs are free and can be added to any domain.

*Workaround:* None.

### <span id="page-14-3"></span>Processors Table Changes With Configuring Primary Domain (CR 6751418)

On a system with LDoms, Sun Management Center dynamically updates the processors table while configuring the primary domain. The processors unallocated to the primary domain are forced to Unknown state in the configuration mode itself. Since Sun Management Center makes the changes dynamically and LDoms makes the changes only on a next powercycle this leaves the two out of sync.

*Workaround*: Rely on psrinfo to check the correct state of processors in the configuration mode.

### <span id="page-15-0"></span>System Processor Passes Incorrect Minspeed Value to dpdump (CR 6751419)

The System Processor sends s showenvironment fan output value of Warn instead of Low for minspeed. The effect is that when the fan speed drops below the Warn value, Sun Management Center displays a critical alarm instead of a warning alarm. This appears on Sun Fire T1000 servers.

*Workaround*: Rely on the showenvironment command to check the correct threshold values.

## <span id="page-15-1"></span>Network Interfaces Table Does Not Update When NIC Is Hot-Plugged (CR 6756972)

The Network interfaces table is not updated when a network interface card (NIC) is hot-plugged into or out of a blade system.

*Workaround*: Restart the Sun Management Center agent after a NIC is hot-plugged to obtain a valid Network Interfaces table.